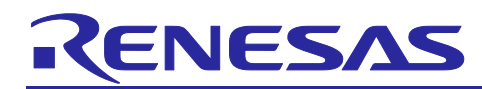

# **RA6T2**

## Accelerators (IIRFA/TFU) performance in motor application

### **Abstract**

The purpose of this application note is to explain how to use IIRFA and TFU and how to reduce processing time when used.

### **Operation checking device**

Operations of the target software of this application note are checked by using the following device.

- RA6T2 (R7FA6T2BD3CFP)

### **Contents**

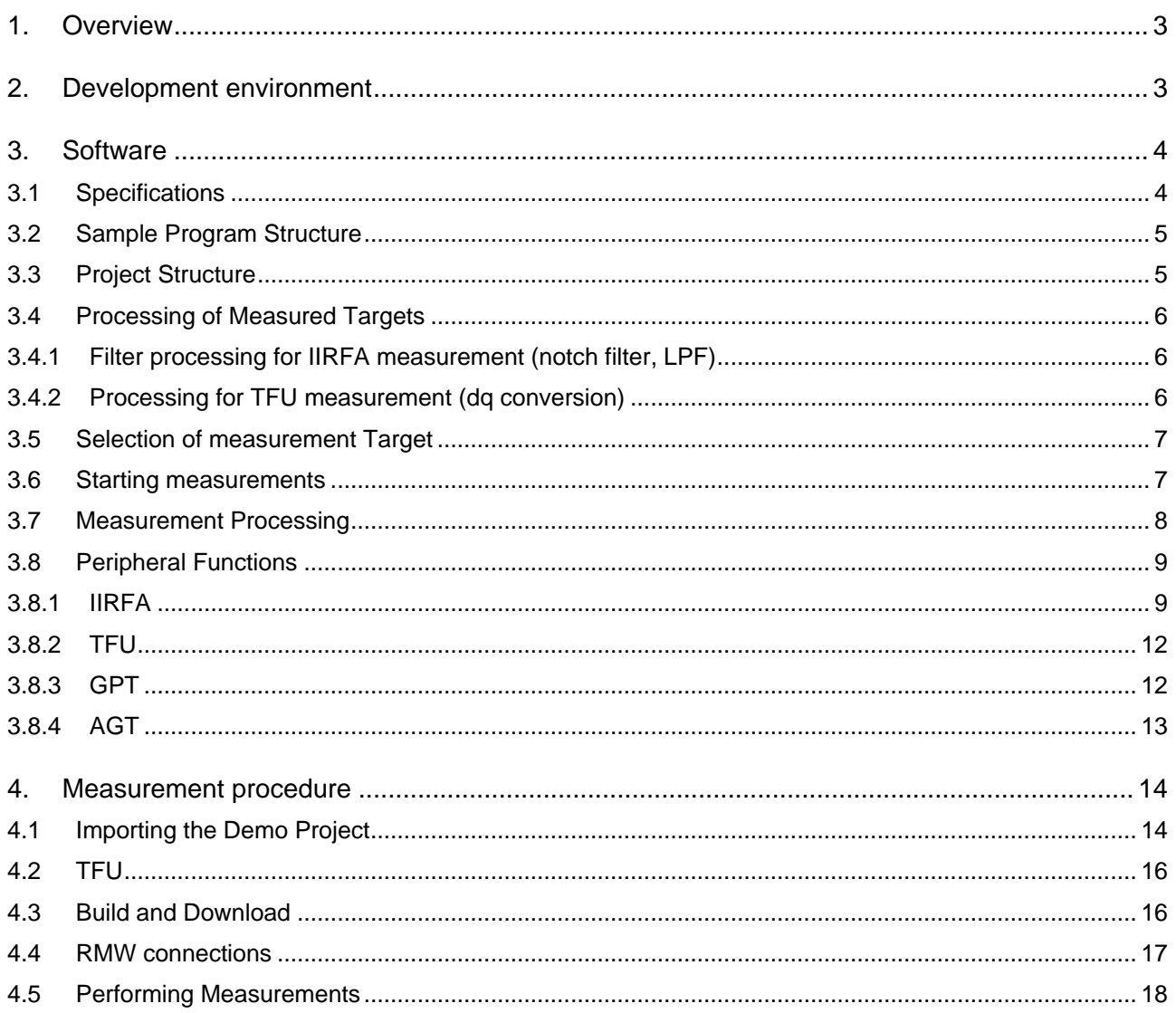

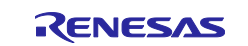

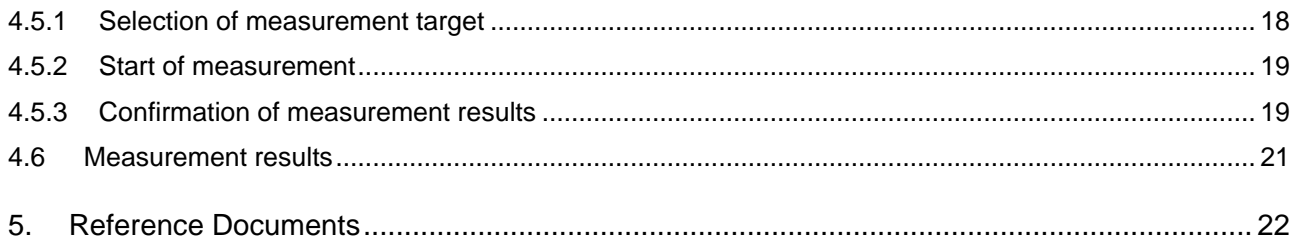

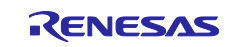

### <span id="page-2-0"></span>**1. Overview**

This application note shows the effect of IIRFA and TFU in RA6T2 to reduce processing time. Sample code with IIRFA and TFU and sample code written in c language without them are used to check the processing time.

### <span id="page-2-1"></span>**2. Development environment**

[Table](#page-2-2) 2-1 and [Table 2-2](#page-2-3) show development environment of the software explained in this application note.

#### <span id="page-2-2"></span>**Table 2-1 Hardware Development Environment**

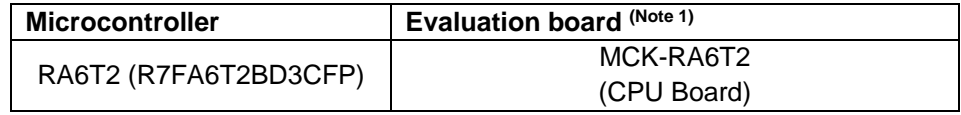

#### <span id="page-2-3"></span>**Table 2-2 Software Development Environment**

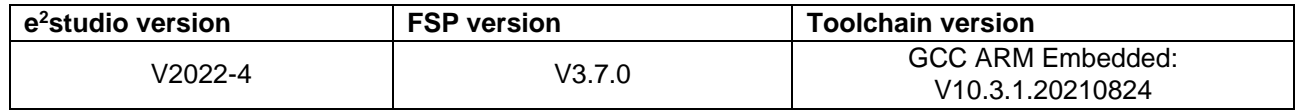

For purchase and technical support, contact Sales representatives and dealers of Renesas Electronics Corporation.

Notes:

MCK-RA6T2 (RTK0EMA270S00020BJ) is included in the kit products RTK0EMA270C00000BJ, and it is a product of Renesas Electronics Corporation.

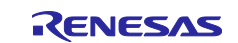

### <span id="page-3-0"></span>**3. Software**

Sample software is described below.

### <span id="page-3-1"></span>**3.1 Specifications**

IIRFA processing time is measured with filter processing (5-stage notch filter, 1-stage notch filter, and 2ndorder low-pass filter). In the case where IIRFA is not used, the process is implemented with four arithmetic operations in c code.

TFU processing time is measured with the dq conversion process used in vector control.

The following table summarizes the functions of this sample program.

**Table 3-1 List of Functions**

| <b>Item</b>                             | <b>Description</b>                                                                                                    |  |
|-----------------------------------------|----------------------------------------------------------------------------------------------------|--|
| Start measurement                       | Starts measurement triggered by writing "1" to the<br>measurement start variable from RMW                                                |  |
| <b>Measurement Function</b>             | Measurement using GPT                                                                                                    |  |
| Filter processing for IIRFA measurement | 5-stage notch filter<br>1-stage notch filter<br>Second-order low-pass filter                                                             |  |
| Processing for TFU measurement          | dq transform in vector control                                                                                                    |  |
| Setting to the IIRFA input register     | Set using FSP API (R_IIRFA_Filter)<br>Directly set to register                                                                           |  |
| Enabling/disabling of IIRFA/TFU         | [IRFA]<br>Measurements when IIRFA is not used are<br>performed by quadrature with c-code.<br>[TFU]<br>Enable/disable with compile option |  |
| Switching of measurement target         | Filters (3 types) for IIRFA measurement and TFU<br>are switched by RMW operation                                                         |  |

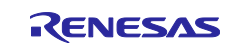

### <span id="page-4-0"></span>**3.2 Sample Program Structure**

RA6T2 CPU board is a target of this sample program. This program measures the processing time of IIRFA and TFU with GPT.

An overall diagram is shown below.

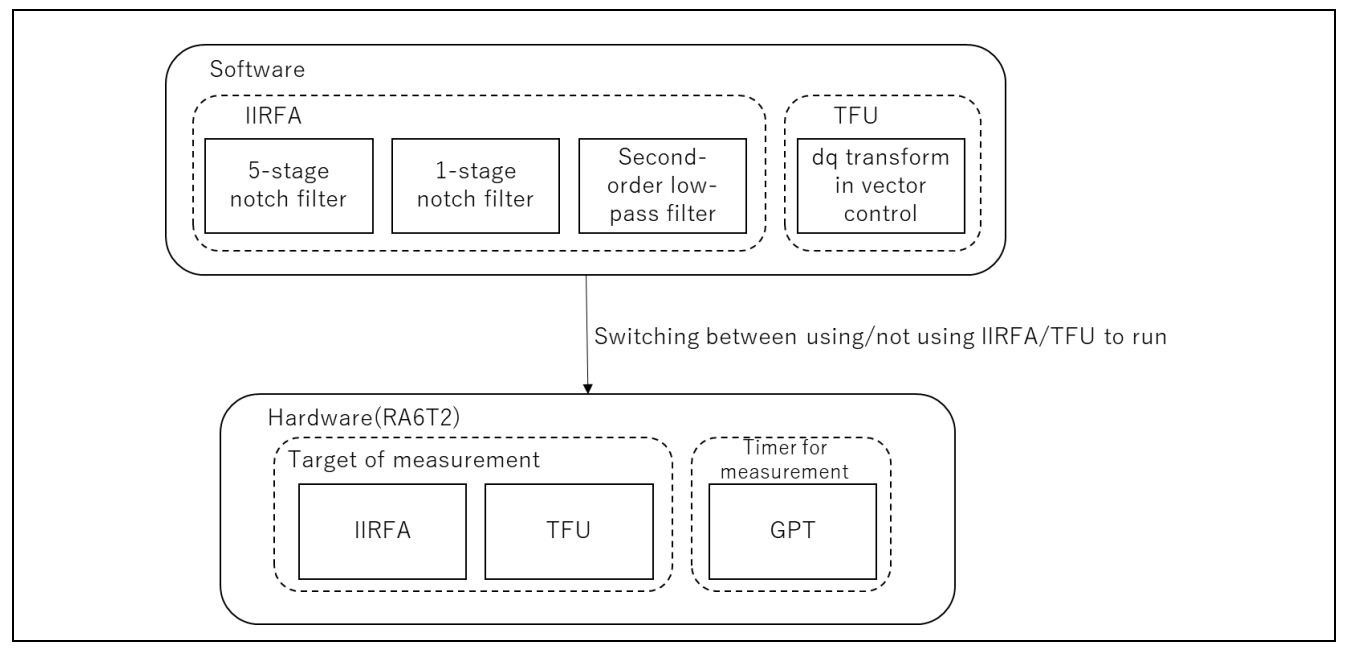

**Figure 2-4 Program Structure**

### <span id="page-4-1"></span>**3.3 Project Structure**

The structure in the project folder of the sample program is shown below.

### **Table 3-2 Project Structure**

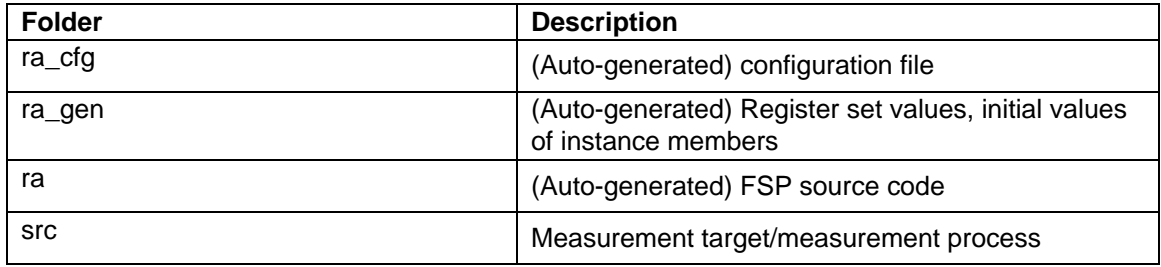

The file structure in the src folder is shown below.

#### **Table 3-3 File Structure**

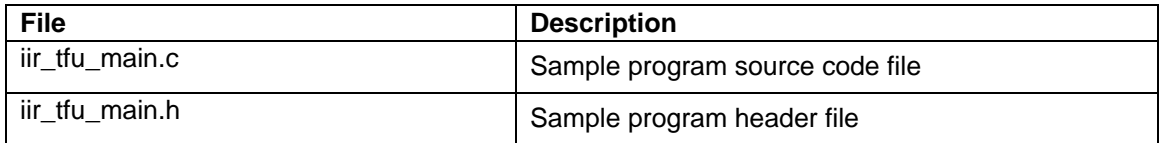

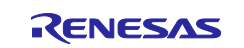

### <span id="page-5-0"></span>**3.4 Processing of Measured Targets**

### <span id="page-5-1"></span>**3.4.1 Filter processing for IIRFA measurement (notch filter, LPF)**

The processing time of IIRFA is measured as a notch filter or second-order low-pass filter.

The notch filter consists of the following transfer functions.

$$
(s2 + \frac{\omega_n s}{Q_2} + \omega_n^2)/(s2 + \frac{\omega_n s}{Q_1} + \omega_n^2)
$$

The second-order low-pass filter consists of the following transfer functions.

$$
\frac{\omega_n^2}{s^2 + 2\omega_n\zeta_n s + \omega_n^2}
$$

These operations during filter processing are performed by four arithmetic operations using IIRFA and c code.

### <span id="page-5-2"></span>**3.4.2 Processing for TFU measurement (dq conversion)**

The processing time of TFU is measured as the dq conversion process in vector control.

The dq transformation is calculated by the following transformation formula.

$$
C = \sqrt{\frac{2}{3} \begin{bmatrix} \cos\theta & \cos(\theta - 2\pi/3) & \cos(\theta + 2\pi/3) \\ -\sin\theta & -\sin(\theta - 2\pi/3) & -\sin(\theta + 2\pi/3) \end{bmatrix}}
$$

$$
\begin{bmatrix} v_d \\ v_q \end{bmatrix} = C \begin{bmatrix} v_u \\ v_v \\ v_w \end{bmatrix}
$$

The sin and cos operations during this conversion are performed in cases of TFU on and off.

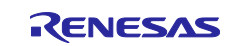

### <span id="page-6-0"></span>**3.5 Selection of measurement Target**

Variables to select the measurement target are listed below.

#### **Table 3-4 Variables for selecting measurement targets**

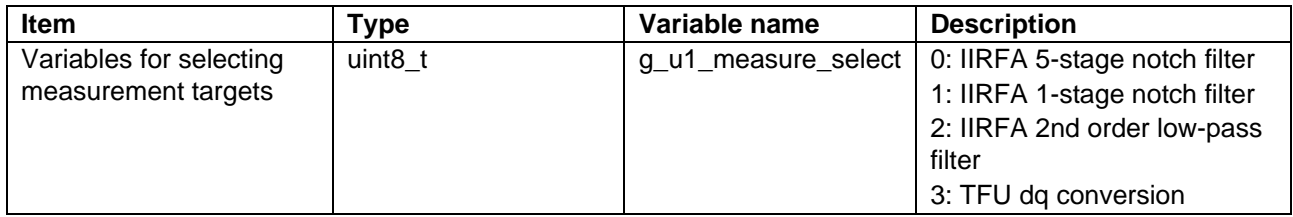

The executed process is selected is switched according to the value of  $g_u1_m$ measure\_select.

### <span id="page-6-1"></span>**3.6 Starting measurements**

Variables for starting measurements are listed below.

#### **Table 3-5 Variables for starting measurement**

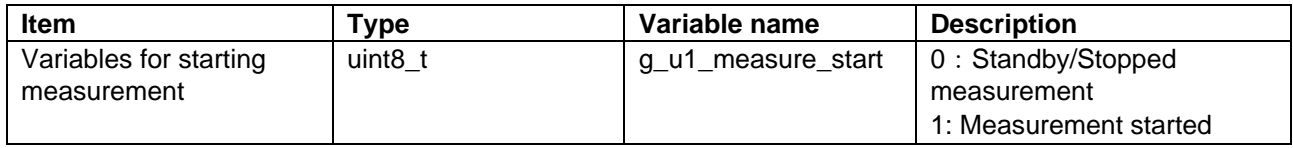

g\_u1\_measure\_start is monitored in the main loop to move from the wait state to the measurement process.

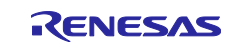

## <span id="page-7-0"></span>**3.7 Measurement Processing**

The count of free-run timer is read at the beginning and ending of the process. From the difference of these counts and timer clock frequency the processing time is calculated.

Variables for measurement are shown below.

#### **Table 3-6 Variables for measurement**

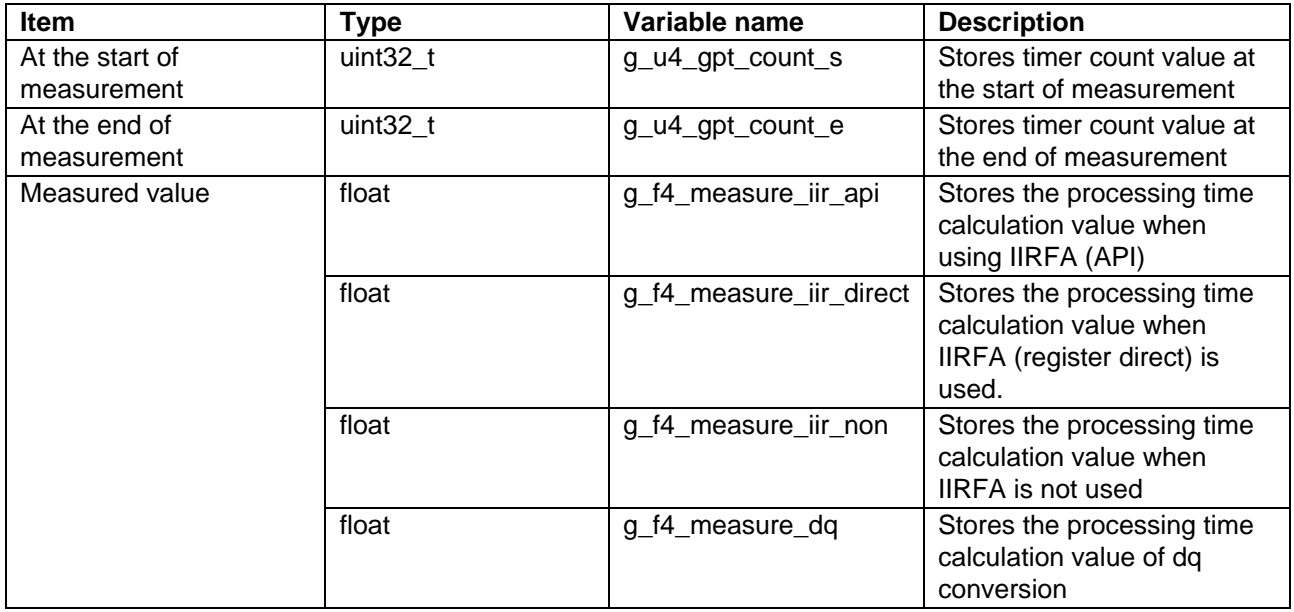

The processing time is calculated as follows

Processing time [us] = (count at end of measurement - count at start of measurement) / 120 [MHz].

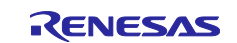

### <span id="page-8-0"></span>**3.8 Peripheral Functions**

The following table shows the peripheral functions used.

#### **Table 3-7 Peripheral Functions**

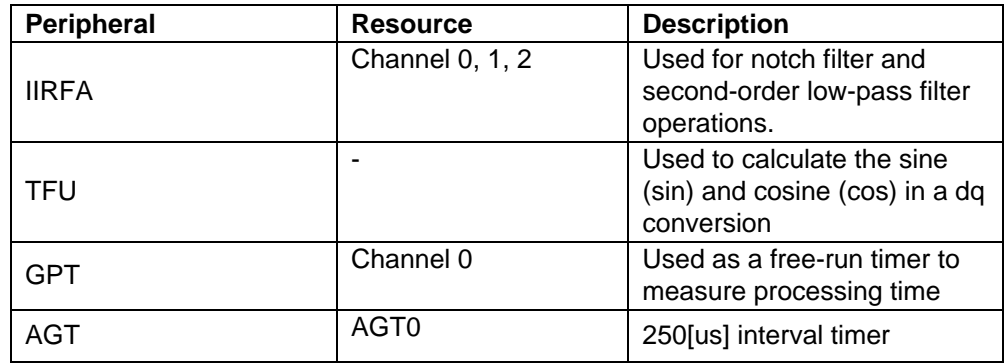

The following is a diagram of the entire FSP stack.

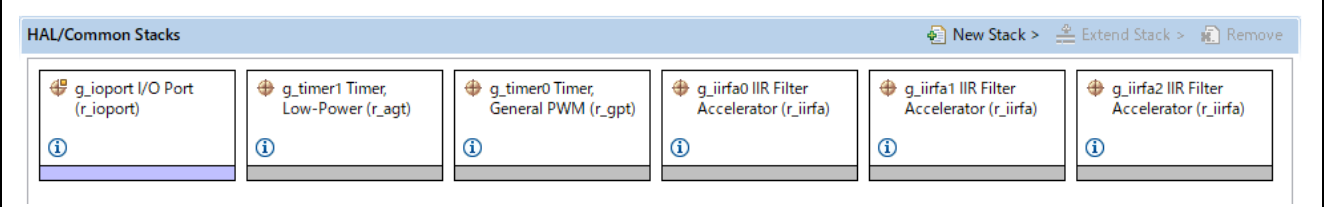

**Figure 2-4 Overall view of FSP stack**

### <span id="page-8-1"></span>**3.8.1 IIRFA**

### **3.8.1.1 Configuration**

Filter processing is performed as a 5-stage notch filter (stages 0-4), a 1-stage notch filter (stage 5), and a 2nd-order low-pass filter (stage 6).

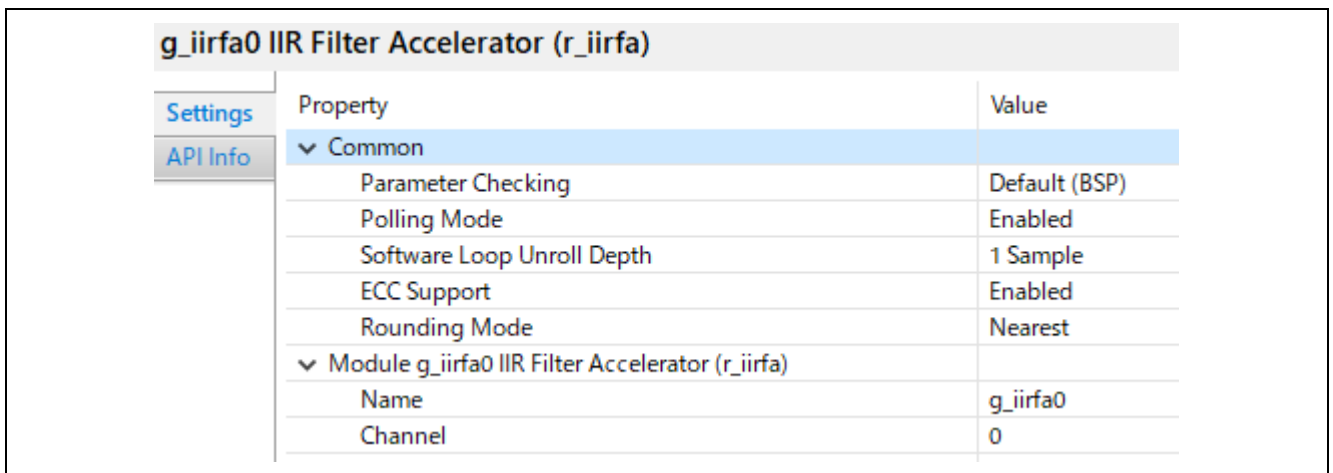

#### **Figure 2-4 FSP configuration for IIRFA (FSP3.7)**

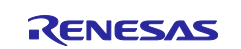

### **3.8.1.2 IIRFA Filter parameter settings**

IIRFA filter configuration is done by setting values in the iir\_filter\_cfg\_t structure and using R\_IIRFA\_Configure().

R\_IIRFA\_Configure() takes iir\_filter\_cfg\_t as its argument, and the following settings are used.

#### ・Notch filter

#### **Table 3-8 Notch filter settings**

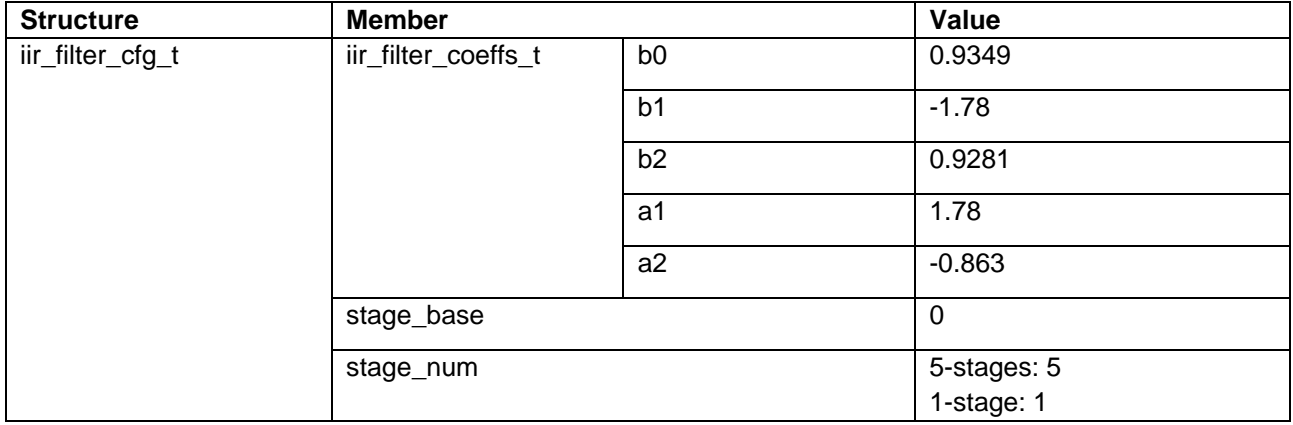

・Second-order low-pass filter

#### **Table 3-9 Second-order low-pass filter settings**

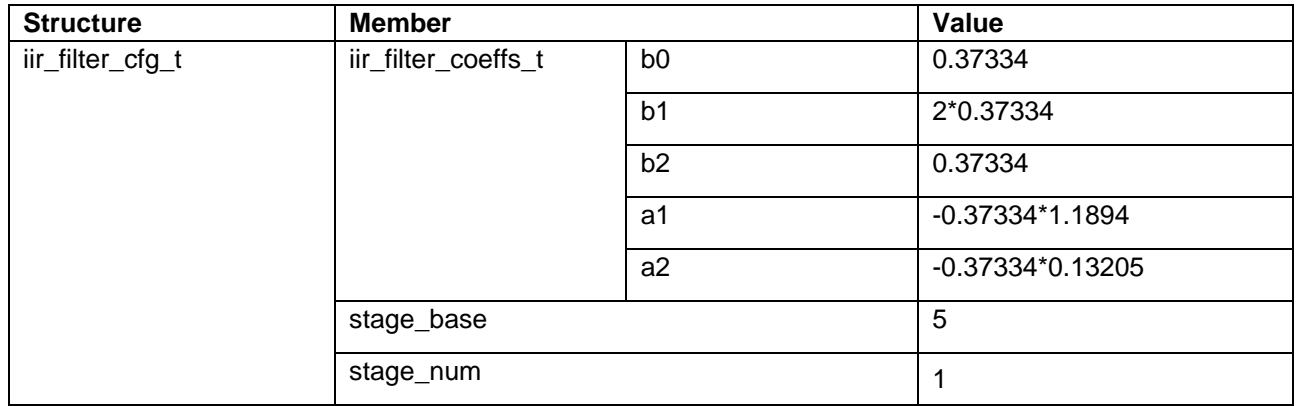

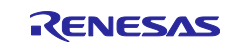

### **3.8.1.3 C language Filter parameter settings**

The filter coefficients for implementation by C source should be set as follows.

・Notch filter

#### **Table 3-10 Notch filter settings**

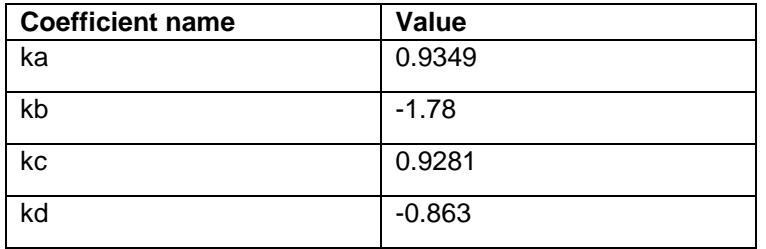

・Second-order low-pass filter

#### **Table 3-11 Second-order low-pass filter settings**

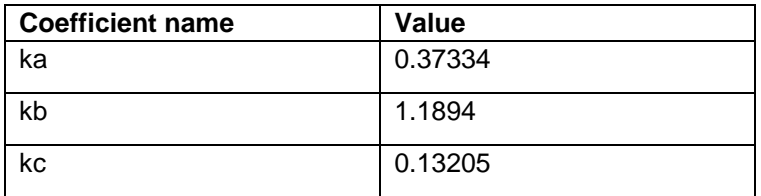

#### **3.8.1.4 Method of setting input data**

For setting input data to IIRFA, two kinds of method can be used to input data into IIRFA (API used or not used).

#### **Table 3-12 Setting Input Data**

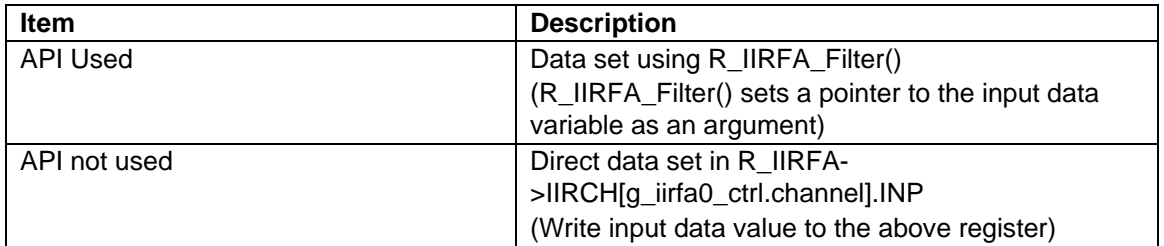

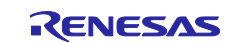

### <span id="page-11-0"></span>**3.8.2 TFU**

TFU is used for trigonometric operations (sine, cosine) in dq conversion.

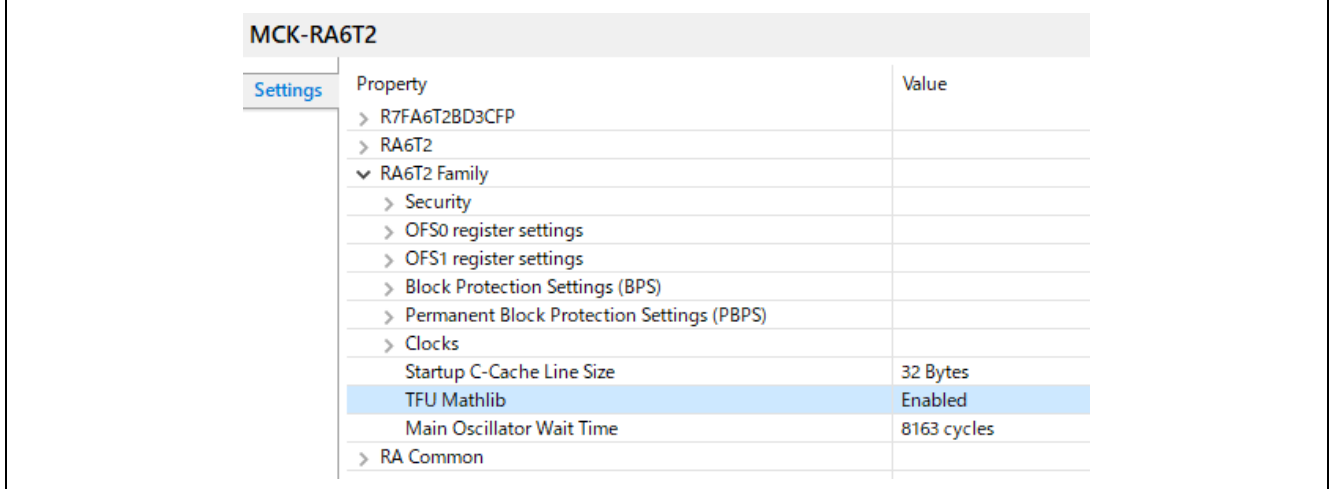

**Figure 2-4 TFU enable/disable setting (FSP3.7)**

#### <span id="page-11-1"></span>**3.8.3 GPT**

GPT is used for a free-run timer to measure processing time.

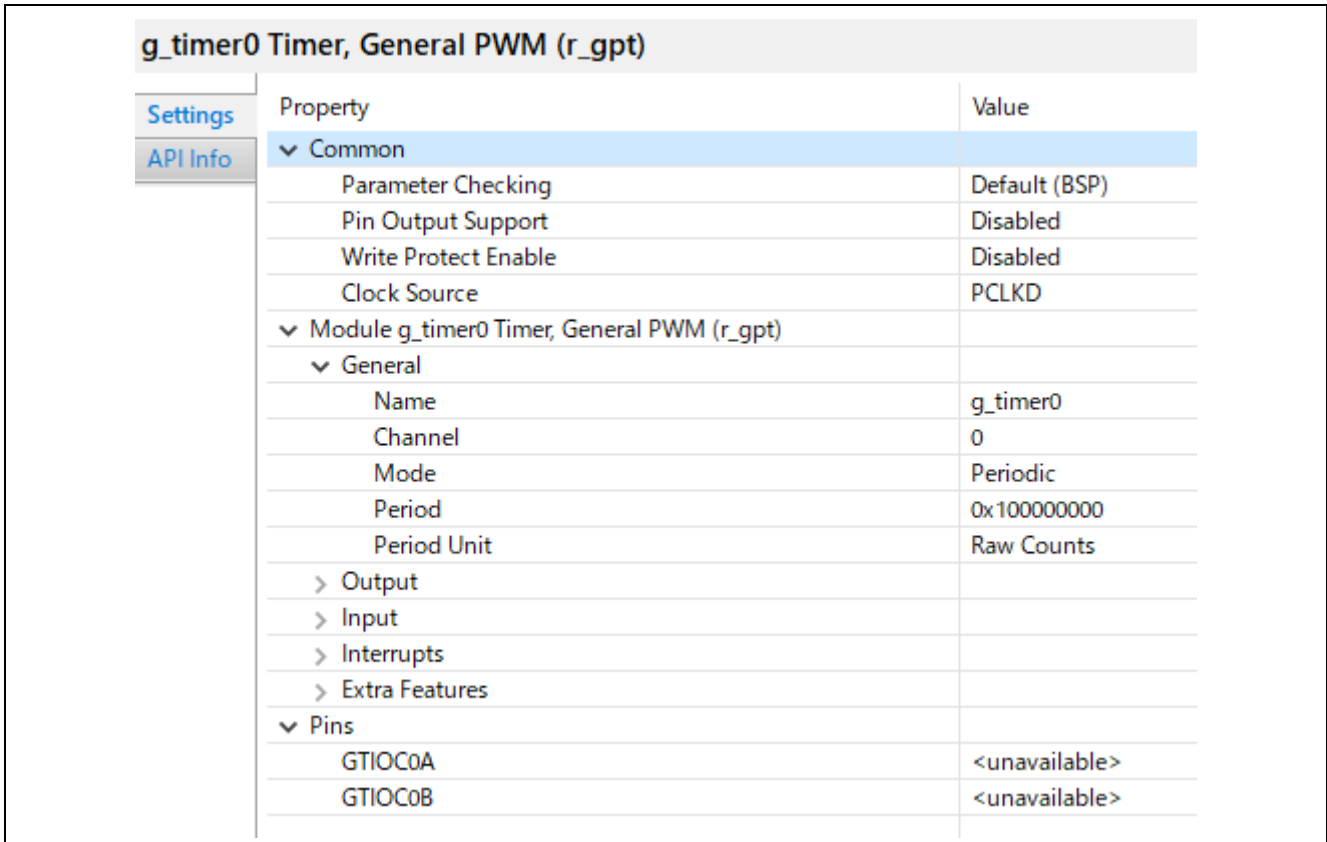

**Figure 2-4 FSP configuration for GPT (FSP3.7)**

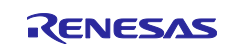

### <span id="page-12-0"></span>**3.8.4 AGT**

AGT is used as interval timer for processing RMW communication.

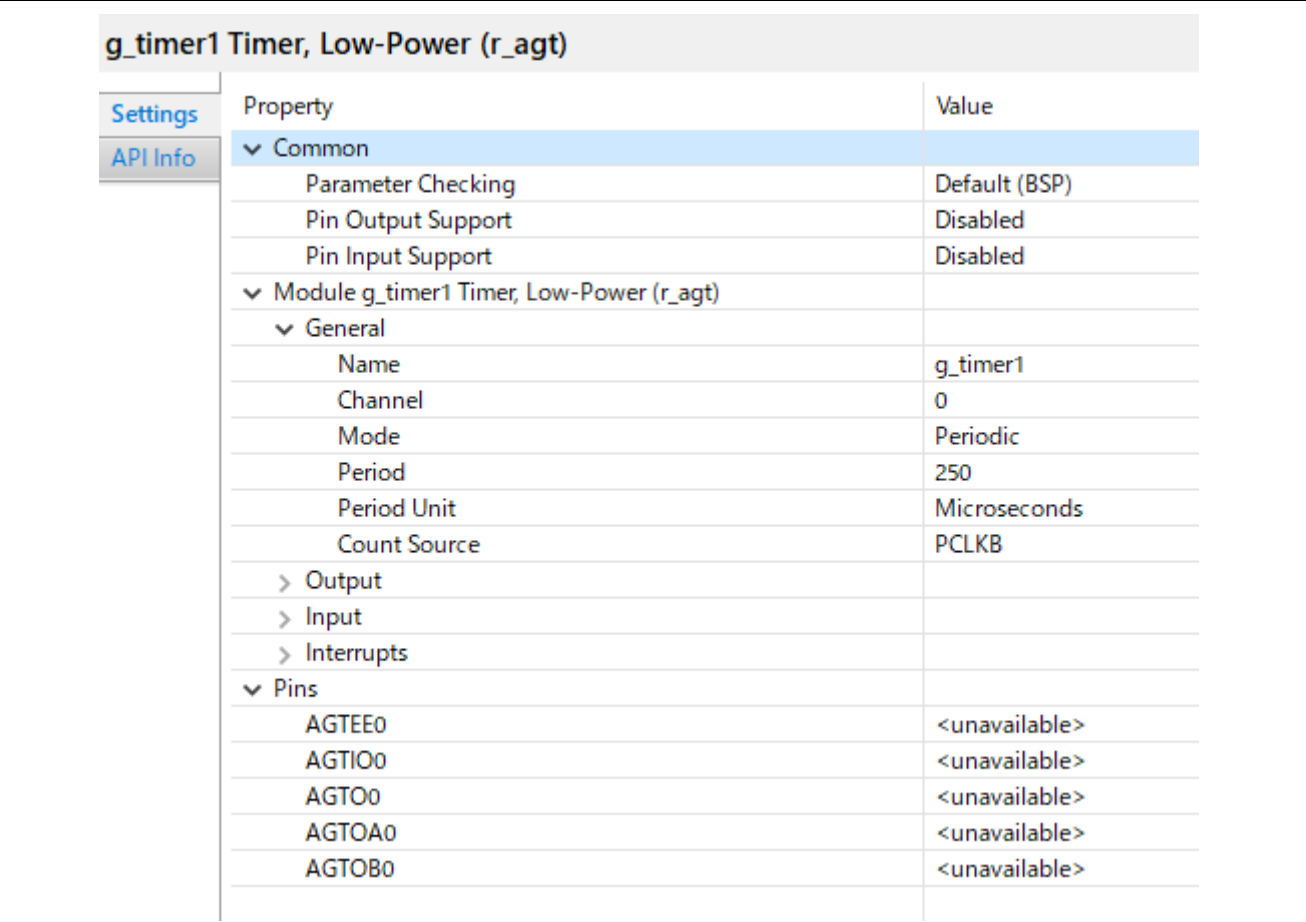

**Figure 2-4 FSP configuration for AGT (FSP3.7)**

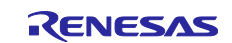

### <span id="page-13-0"></span>**4. Measurement procedure**

This section describes the procedure for measuring processing time.

### <span id="page-13-1"></span>**4.1 Importing the Demo Project**

The sample application provided with this document may be imported into e<sup>2</sup>studio using the steps in this section.

1) Select File  $\rightarrow$  Import.

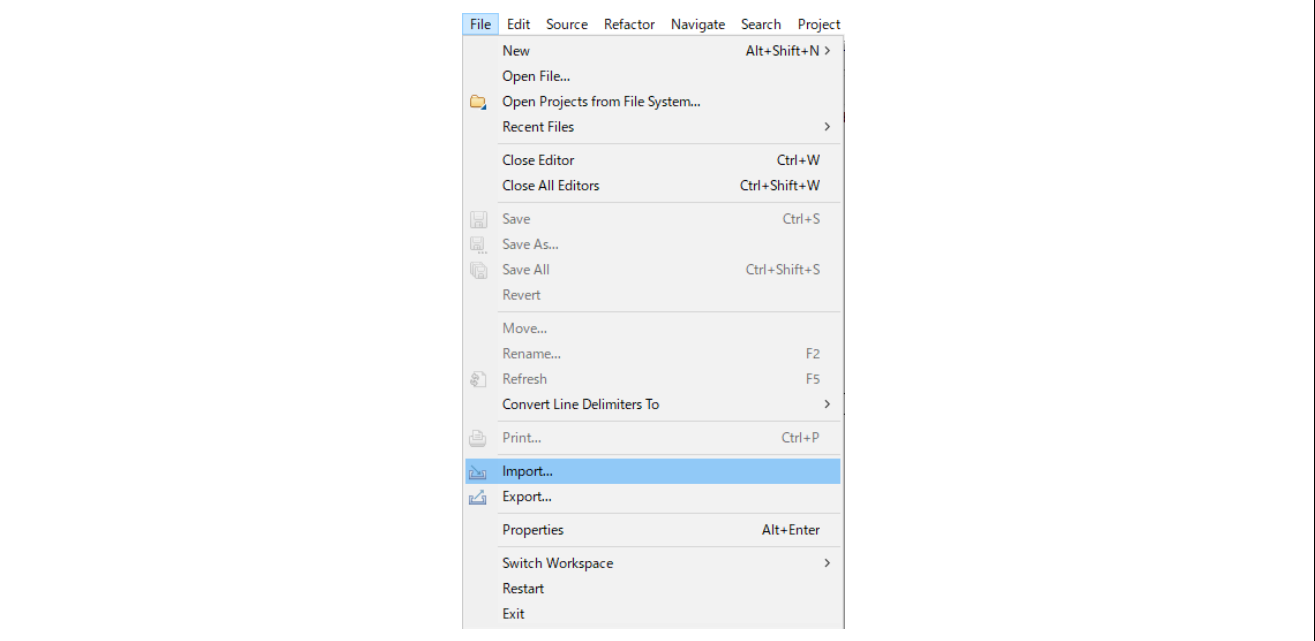

**Figure 4-1 File Menu**

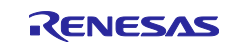

#### 2) Select "Existing Projects into Workspace".

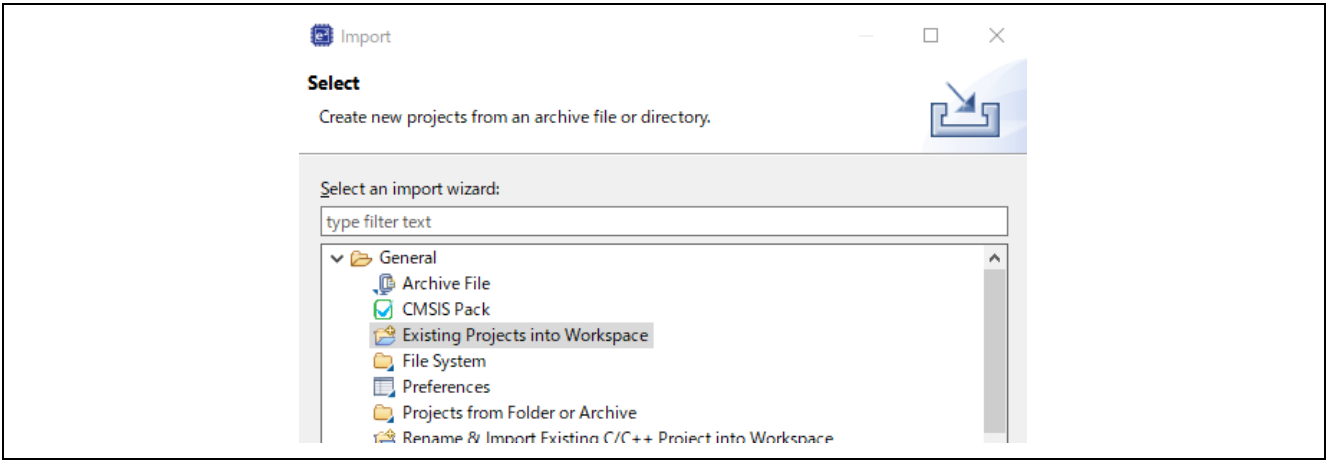

**Figure 4-2 Import Wizard Selection**

3) input the path.

Click "Browse…" button and select the demo project. Click 'Finish' button, then the sample project is imported.

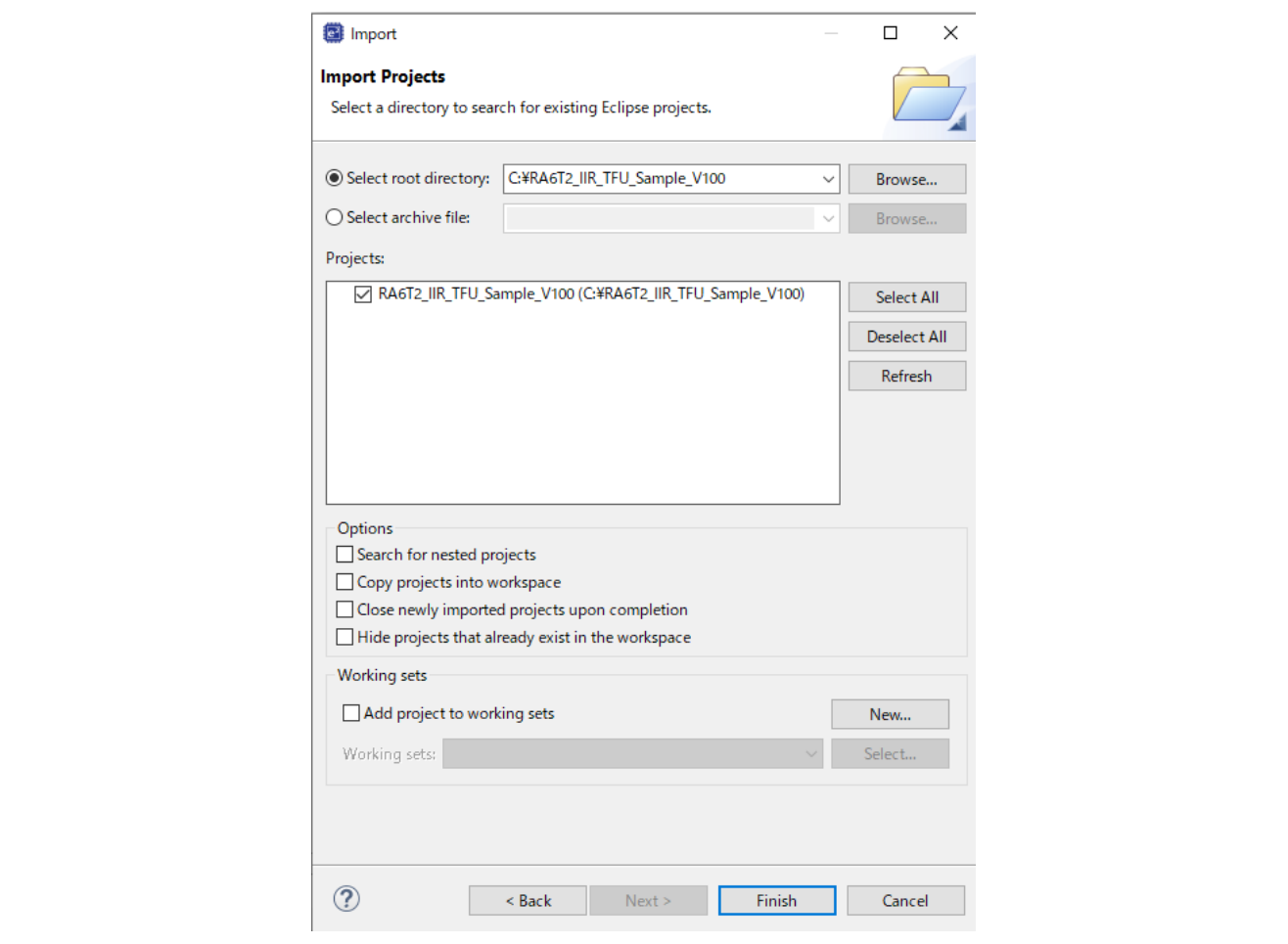

**Figure 4-3 Import Projects**

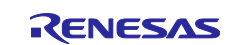

### <span id="page-15-0"></span>**4.2 TFU**

Enable/Disable TFU.

Select the [BSP] - [RA6T2 Family] - [TFU Mathlib] setting.

Enable: Enable

Disable: Disable

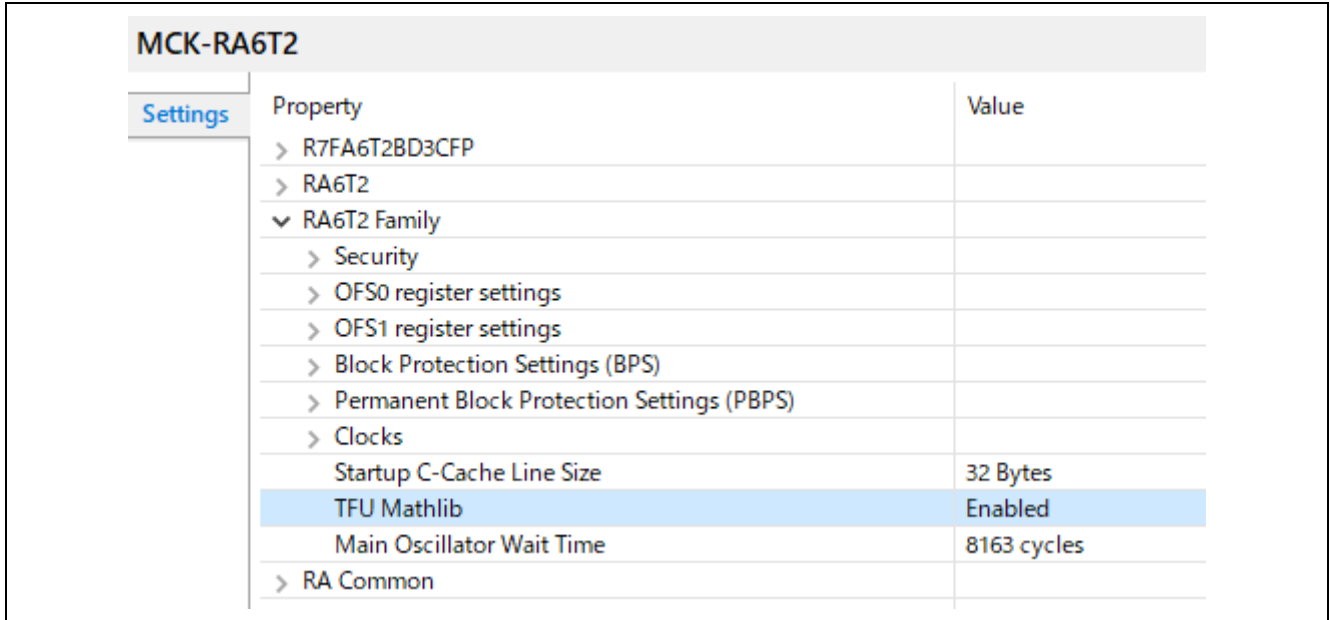

#### **Figure 4-4 Enable/Disable TFU**

### <span id="page-15-1"></span>**4.3 Build and Download**

Build and download the program.

Refer to the "e 2studio Getting Started Guide (R20UT4204)".

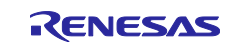

### <span id="page-16-0"></span>**4.4 RMW connections**

Renesas Motor Workbench, a motor control development support tool, is used as a user interface (for Start of measurement and check of measurement results). Renesas Motor Workbench (RMW) can be downloaded from our website.

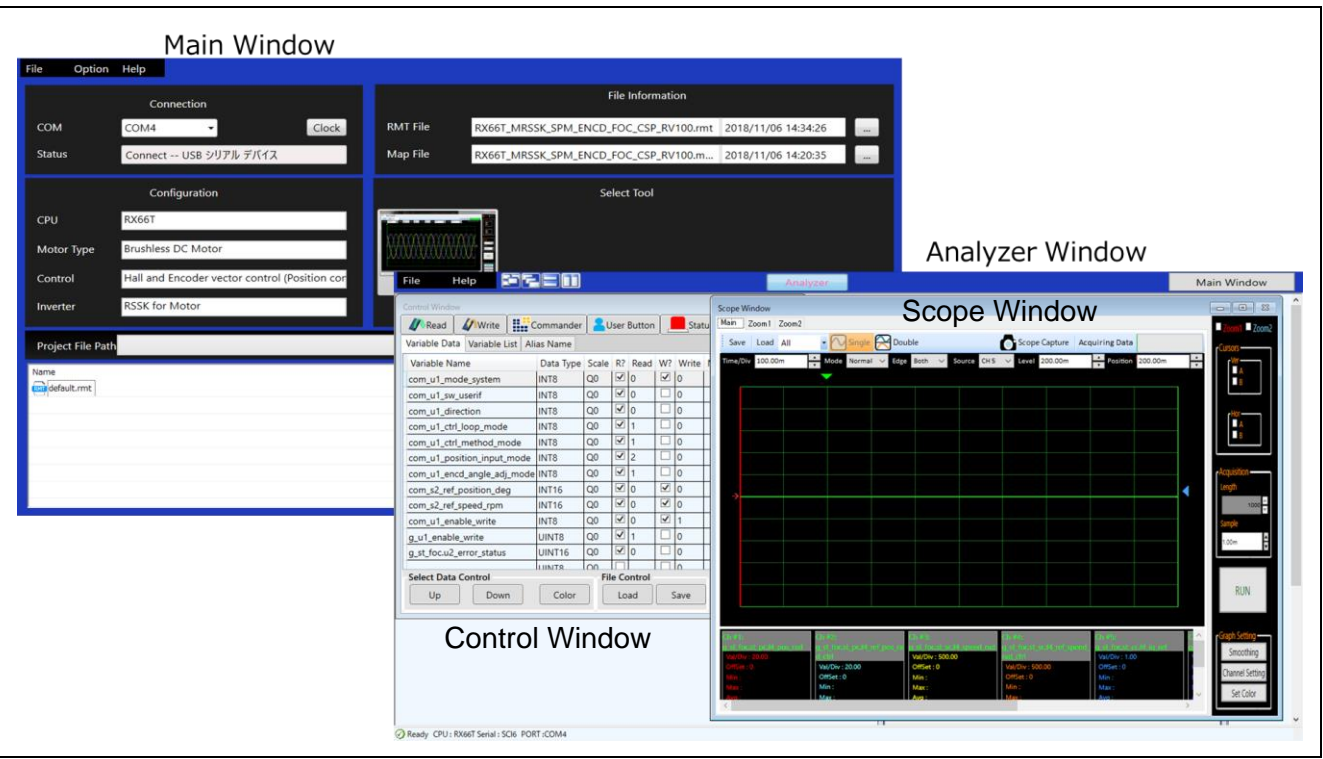

**Figure 4-1 Windows of Renesas Motor Workbench**

How to use Renesas Motor Workbench (motor control development support tool)

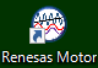

- $\bullet$  Click the **Workbench** icon to start the tool.
- On the menu bar of the Main Window, select [File] > [Open RMT File]. The RMT file in the "rmw" folder in the project folder is loaded.
- ⚫ In the [Connection] area, from the [COM] drop-down list, select the COM of the connected kit.
- ⚫ In the [Select Tool] area, click the [Analyzer] button to open the Analyzer Window.

#### What is the RMT file?

- ⚫ The RMT file is a file that stores the environmental information that was manipulated or configured by using RMW.
- ⚫ If the environmental information has been saved in the RMT file, the environment can be restored with the saved information by calling the RMT file.
- ⚫ If the address information of a program is changed, load the map file that was generated during program building, and then save the RMT file again.

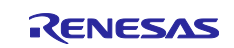

### <span id="page-17-0"></span>**4.5 Performing Measurements**

### <span id="page-17-1"></span>**4.5.1 Selection of measurement target**

Write the values defined for each measurement target into the variable for measurement target selection from RMW according to the following table.

Variable to select measured target: g\_u1\_measure\_select

#### **Table 4-1 Defined value to be measured**

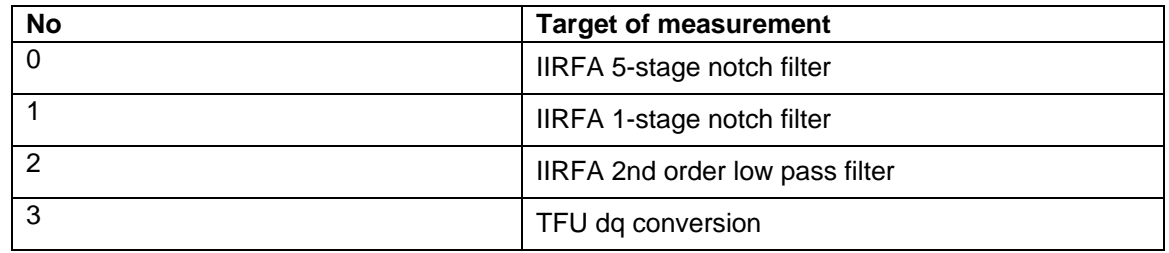

(1) Enter the value to be measured in g\_u1\_measure\_select

(2) Click "Write

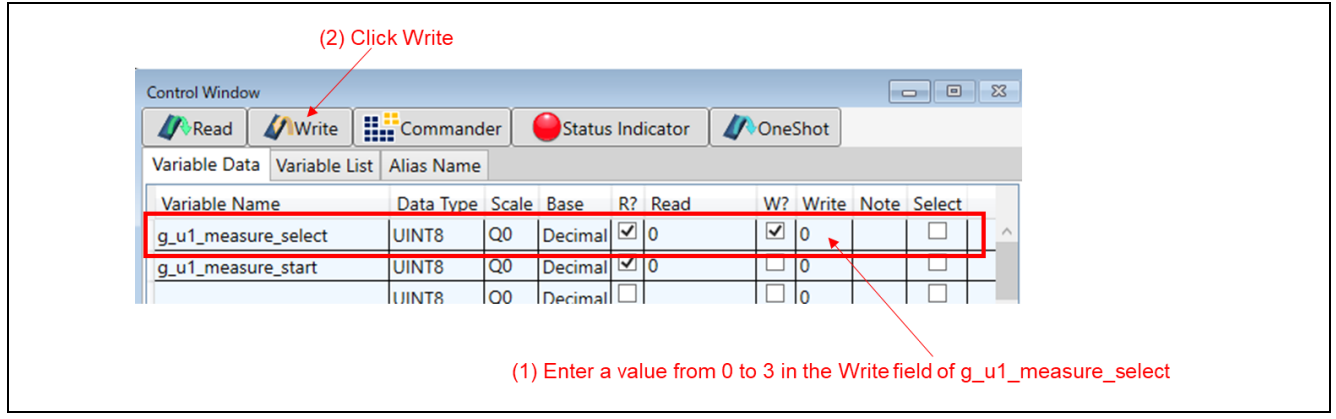

**Figure 4-5 Selection of measurement target**

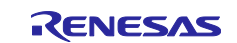

### <span id="page-18-0"></span>**4.5.2 Start of measurement**

Write "1" to the variable for starting measurement from RMW to start measurement.

Variable for starting measurement: g\_u1\_measure\_start

#### (1) Enter 1 in g\_u1\_measure\_start

(2) Click Write

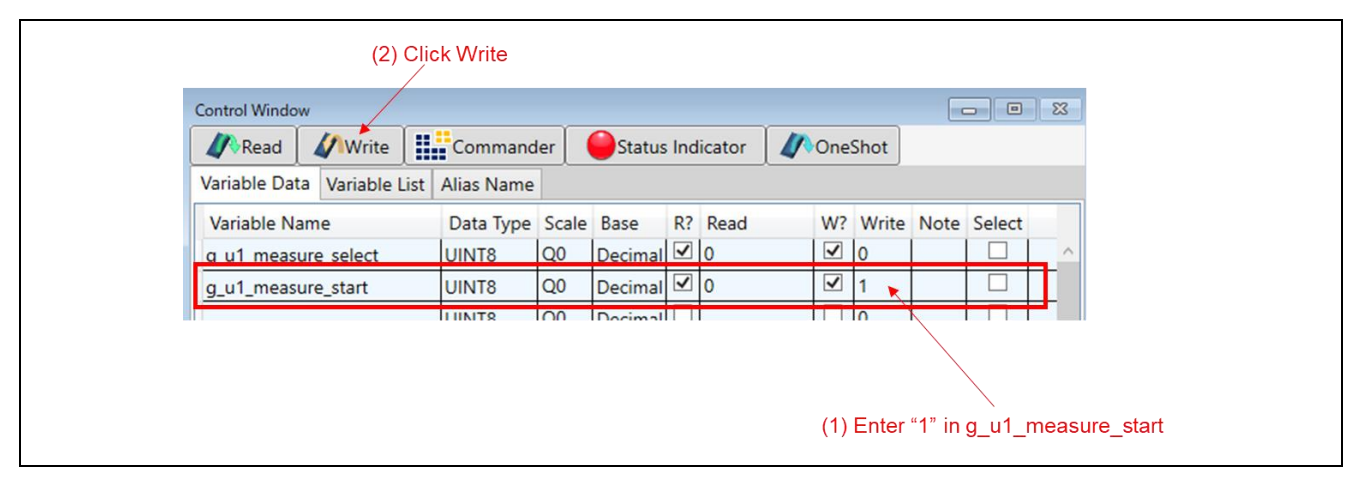

**Figure 4-6 Start of measurement**

### <span id="page-18-1"></span>**4.5.3 Confirmation of measurement results**

Read the variable value in which the measured value is stored from RMW and check the processing time.

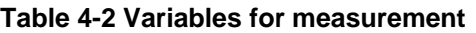

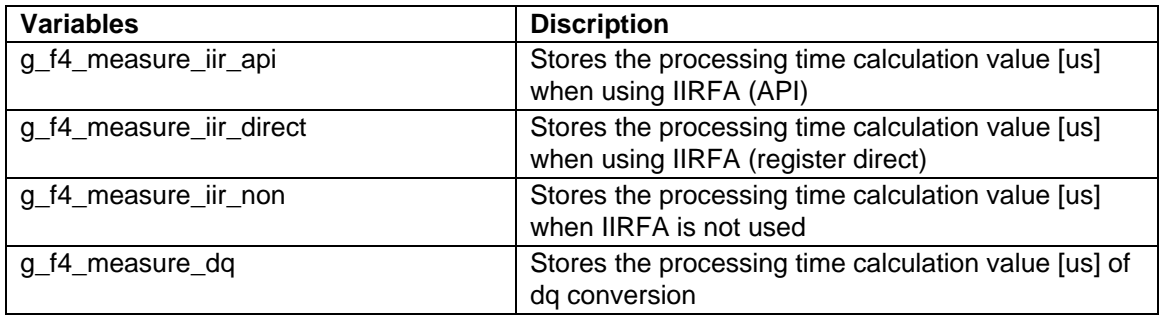

(1) Click Read

(2) Confirm the measured value

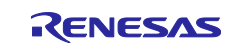

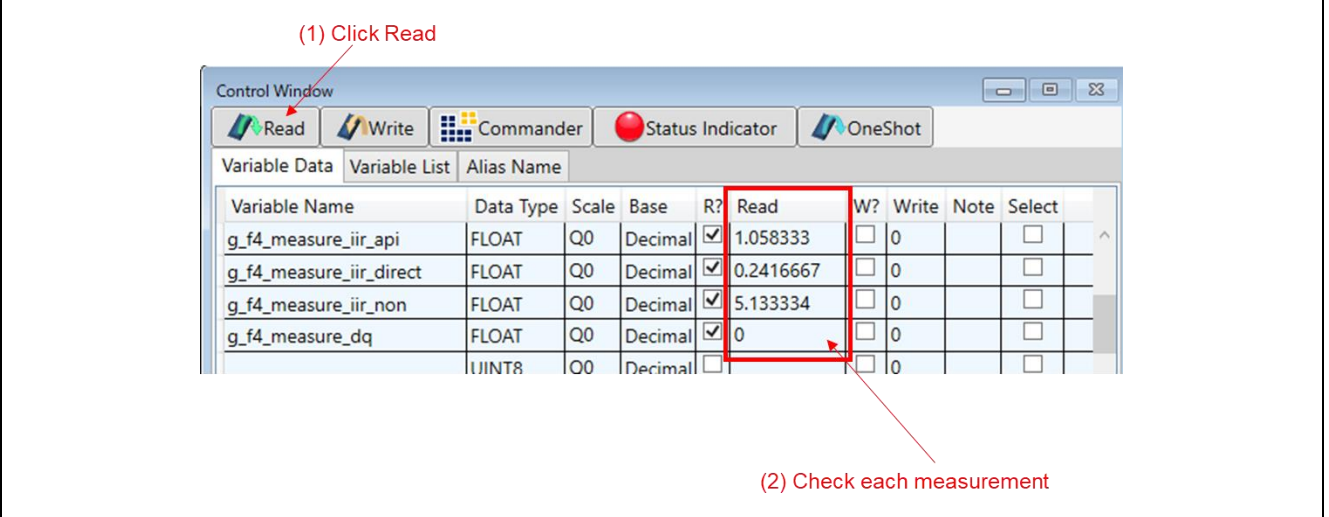

**Figure 4-7 Confirmation of measured values**

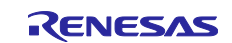

### <span id="page-20-0"></span>**4.6 Measurement results**

The results of the measurement using the sample program are shown below.

・IIRFA

### **Table 4-3 Measurement results (IIRFA) [us]**

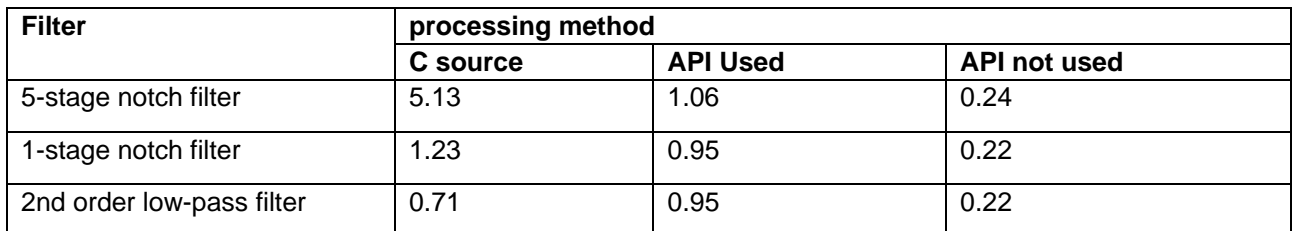

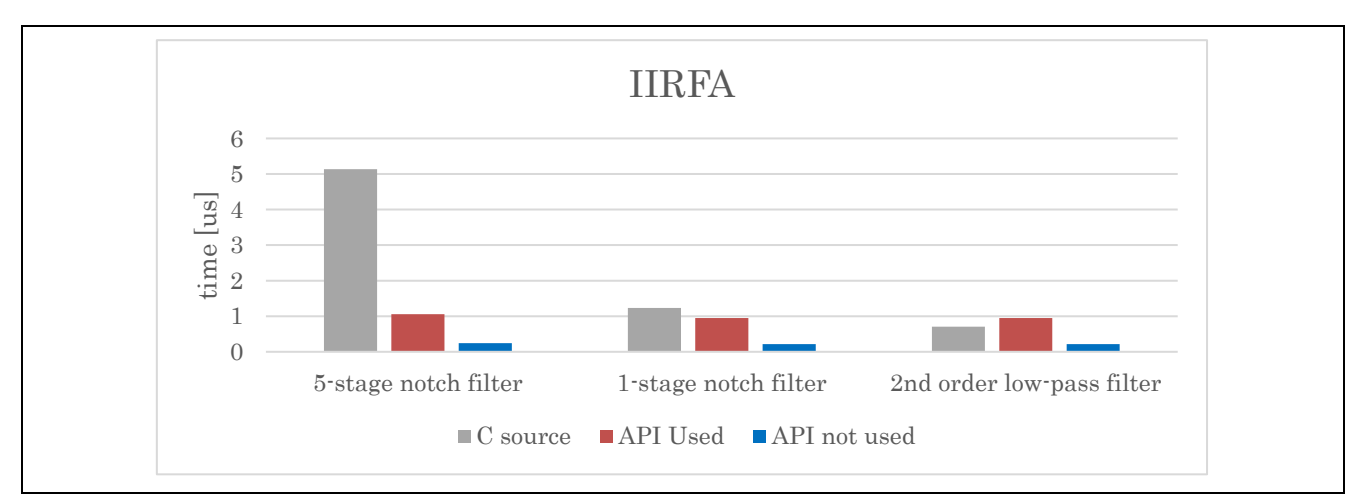

**Figure 4-8 Measurement results (IIRFA)**

### ・TFU

**Table 4-4 Measurement results (TFU) [us]**

| dg conversion | <b>TFU disable</b> | <b>TFU enable</b> |
|---------------|--------------------|-------------------|
|               |                    | ບ. ເ              |

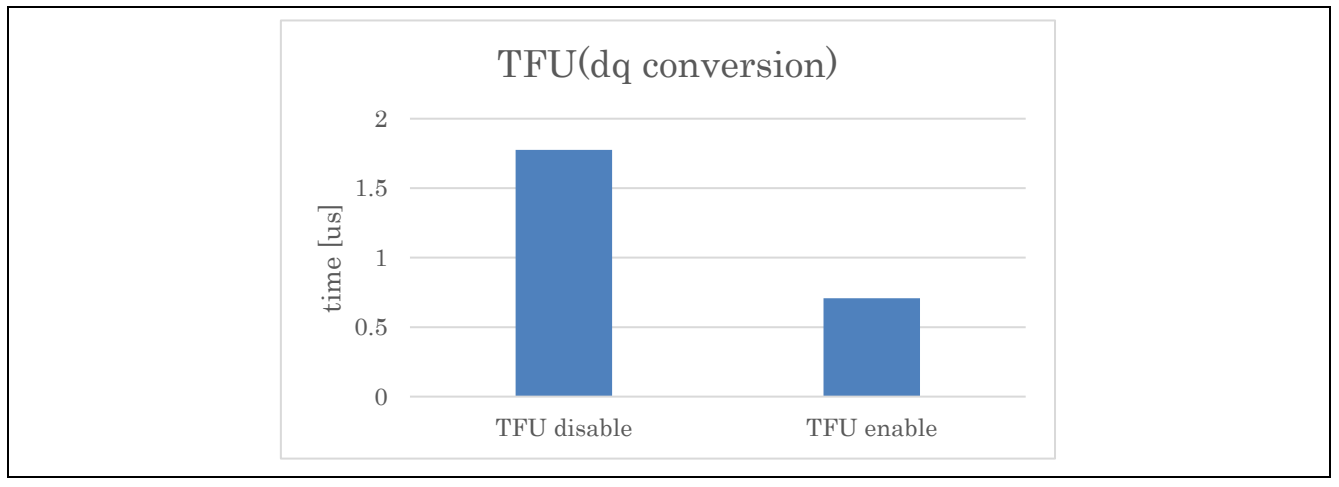

**Figure 4-9 Measurement results (TFU)**

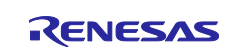

### <span id="page-21-0"></span>**5. Reference Documents**

RA6T2 Group User's Manual: Hardware (R01UH0951) RA Flexible Software Package Documentation Renesas Motor Workbench User's Manual (R21UZ0004) MCK-RA6T2 User's Manual (R12UZ0091)

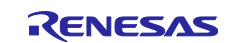

## **Revision History**

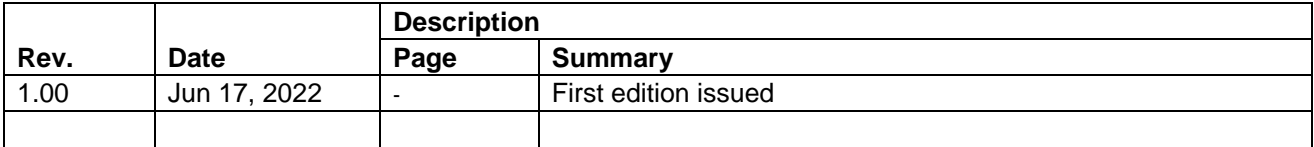

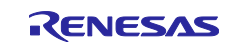

### **General Precautions in the Handling of Microprocessing Unit and Microcontroller Unit Products**

The following usage notes are applicable to all Microprocessing unit and Microcontroller unit products from Renesas. For detailed usage notes on the products covered by this document, refer to the relevant sections of the document as well as any technical updates that have been issued for the products.

#### 1. Precaution against Electrostatic Discharge (ESD)

A strong electrical field, when exposed to a CMOS device, can cause destruction of the gate oxide and ultimately degrade the device operation. Steps must be taken to stop the generation of static electricity as much as possible, and quickly dissipate it when it occurs. Environmental control must be adequate. When it is dry, a humidifier should be used. This is recommended to avoid using insulators that can easily build up static electricity. Semiconductor devices must be stored and transported in an anti-static container, static shielding bag or conductive material. All test and measurement tools including work benches and floors must be grounded. The operator must also be grounded using a wrist strap. Semiconductor devices must not be touched with bare hands. Similar precautions must be taken for printed circuit boards with mounted semiconductor devices.

2. Processing at power-on

The state of the product is undefined at the time when power is supplied. The states of internal circuits in the LSI are indeterminate and the states of register settings and pins are undefined at the time when power is supplied. In a finished product where the reset signal is applied to the external reset pin, the states of pins are not guaranteed from the time when power is supplied until the reset process is completed. In a similar way, the states of pins in a product that is reset by an on-chip power-on reset function are not guaranteed from the time when power is supplied until the power reaches the level at which resetting is specified.

3. Input of signal during power-off state

Do not input signals or an I/O pull-up power supply while the device is powered off. The current injection that results from input of such a signal or I/O pull-up power supply may cause malfunction and the abnormal current that passes in the device at this time may cause degradation of internal elements. Follow the guideline for input signal during power-off state as described in your product documentation.

4. Handling of unused pins

Handle unused pins in accordance with the directions given under handling of unused pins in the manual. The input pins of CMOS products are generally in the high-impedance state. In operation with an unused pin in the open-circuit state, extra electromagnetic noise is induced in the vicinity of the LSI, an associated shoot-through current flows internally, and malfunctions occur due to the false recognition of the pin state as an input signal become possible.

5. Clock signals

After applying a reset, only release the reset line after the operating clock signal becomes stable. When switching the clock signal during program execution, wait until the target clock signal is stabilized. When the clock signal is generated with an external resonator or from an external oscillator during a reset, ensure that the reset line is only released after full stabilization of the clock signal. Additionally, when switching to a clock signal produced with an external resonator or by an external oscillator while program execution is in progress, wait until the target clock signal is stable.

6. Voltage application waveform at input pin

Waveform distortion due to input noise or a reflected wave may cause malfunction. If the input of the CMOS device stays in the area between  $V_{II}$ (Max.) and V<sub>IH</sub> (Min.) due to noise, for example, the device may malfunction. Take care to prevent chattering noise from entering the device when the input level is fixed, and also in the transition period when the input level passes through the area between V<sub>IL</sub> (Max.) and V<sub>IH</sub> (Min.).

7. Prohibition of access to reserved addresses

Access to reserved addresses is prohibited. The reserved addresses are provided for possible future expansion of functions. Do not access these addresses as the correct operation of the LSI is not guaranteed.

8. Differences between products

Before changing from one product to another, for example to a product with a different part number, confirm that the change will not lead to problems. The characteristics of a microprocessing unit or microcontroller unit products in the same group but having a different part number might differ in terms of internal memory capacity, layout pattern, and other factors, which can affect the ranges of electrical characteristics, such as characteristic values, operating margins, immunity to noise, and amount of radiated noise. When changing to a product with a different part number, implement a systemevaluation test for the given product.

#### **Notice**

- 1. Descriptions of circuits, software and other related information in this document are provided only to illustrate the operation of semiconductor products and application examples. You are fully responsible for the incorporation or any other use of the circuits, software, and information in the design of your product or system. Renesas Electronics disclaims any and all liability for any losses and damages incurred by you or third parties arising from the use of these circuits, software, or information.
- 2. Renesas Electronics hereby expressly disclaims any warranties against and liability for infringement or any other claims involving patents, copyrights, or other intellectual property rights of third parties, by or arising from the use of Renesas Electronics products or technical information described in this document, including but not limited to, the product data, drawings, charts, programs, algorithms, and application examples.
- 3. No license, express, implied or otherwise, is granted hereby under any patents, copyrights or other intellectual property rights of Renesas Electronics or others.
- 4. You shall not alter, modify, copy, or reverse engineer any Renesas Electronics product, whether in whole or in part. Renesas Electronics disclaims any and all liability for any losses or damages incurred by you or third parties arising from such alteration, modification, copying or reverse engineering.
- 5. Renesas Electronics products are classified according to the following two quality grades: "Standard" and "High Quality". The intended applications for each Renesas Electronics product depends on the product's quality grade, as indicated below.

"Standard": Computers; office equipment; communications equipment; test and measurement equipment; audio and visual equipment; home electronic appliances; machine tools; personal electronic equipment; industrial robots; etc.

"High Quality": Transportation equipment (automobiles, trains, ships, etc.); traffic control (traffic lights); large-scale communication equipment; key financial terminal systems; safety control equipment; etc.

Unless expressly designated as a high reliability product or a product for harsh environments in a Renesas Electronics data sheet or other Renesas Electronics document, Renesas Electronics products are not intended or authorized for use in products or systems that may pose a direct threat to human life or bodily injury (artificial life support devices or systems; surgical implantations; etc.), or may cause serious property damage (space system; undersea repeaters; nuclear power control systems; aircraft control systems; key plant systems; military equipment; etc.). Renesas Electronics disclaims any and all liability for any damages or losses incurred by you or any third parties arising from the use of any Renesas Electronics product that is inconsistent with any Renesas Electronics data sheet, user's manual or other Renesas Electronics document.

- 6. When using Renesas Electronics products, refer to the latest product information (data sheets, user's manuals, application notes, "General Notes for Handling and Using Semiconductor Devices" in the reliability handbook, etc.), and ensure that usage conditions are within the ranges specified by Renesas Electronics with respect to maximum ratings, operating power supply voltage range, heat dissipation characteristics, installation, etc. Renesas Electronics disclaims any and all liability for any malfunctions, failure or accident arising out of the use of Renesas Electronics products outside of such specified ranges.
- 7. Although Renesas Electronics endeavors to improve the quality and reliability of Renesas Electronics products, semiconductor products have specific characteristics, such as the occurrence of failure at a certain rate and malfunctions under certain use conditions. Unless designated as a high reliability product or a product for harsh environments in a Renesas Electronics data sheet or other Renesas Electronics document, Renesas Electronics products are not subject to radiation resistance design. You are responsible for implementing safety measures to guard against the possibility of bodily injury, injury or damage caused by fire, and/or danger to the public in the event of a failure or malfunction of Renesas Electronics products, such as safety design for hardware and software, including but not limited to redundancy, fire control and malfunction prevention, appropriate treatment for aging degradation or any other appropriate measures. Because the evaluation of microcomputer software alone is very difficult and impractical, you are responsible for evaluating the safety of the final products or systems manufactured by you.
- Please contact a Renesas Electronics sales office for details as to environmental matters such as the environmental compatibility of each Renesas Electronics product. You are responsible for carefully and sufficiently investigating applicable laws and regulations that regulate the inclusion or use of controlled substances, including without limitation, the EU RoHS Directive, and using Renesas Electronics products in compliance with all these applicable laws and regulations. Renesas Electronics disclaims any and all liability for damages or losses occurring as a result of your noncompliance with applicable laws and regulations.
- 9. Renesas Electronics products and technologies shall not be used for or incorporated into any products or systems whose manufacture, use, or sale is prohibited under any applicable domestic or foreign laws or regulations. You shall comply with any applicable export control laws and regulations promulgated and administered by the governments of any countries asserting jurisdiction over the parties or transactions.
- 10. It is the responsibility of the buyer or distributor of Renesas Electronics products, or any other party who distributes, disposes of, or otherwise sells or transfers the product to a third party, to notify such third party in advance of the contents and conditions set forth in this document.
- 11. This document shall not be reprinted, reproduced or duplicated in any form, in whole or in part, without prior written consent of Renesas Electronics. 12. Please contact a Renesas Electronics sales office if you have any questions regarding the information contained in this document or Renesas
- Electronics products.
- (Note1) "Renesas Electronics" as used in this document means Renesas Electronics Corporation and also includes its directly or indirectly controlled subsidiaries.
- (Note2) "Renesas Electronics product(s)" means any product developed or manufactured by or for Renesas Electronics.

(Rev.4.0-1 November 2017)

### **Corporate Headquarters Contact information**

TOYOSU FORESIA, 3-2-24 Toyosu, Koto-ku, Tokyo 135-0061, Japan [www.renesas.com](https://www.renesas.com/)

For further information on a product, technology, the most up-to-date version of a document, or your nearest sales office, please visit: [www.renesas.com/contact/.](https://www.renesas.com/contact/)

#### **Trademarks**

Renesas and the Renesas logo are trademarks of Renesas Electronics Corporation. All trademarks and registered trademarks are the property of their respective owners.